#### **ENERGINET** DataHub

Energinet DataHub A/S Tonne Kjærsvej 65 DK-7000 Fredericia

+45 70 10 22 44 info@energinet.dk VAT no. 39 31 50 41

Date: March 21, 2022

Author: SSG/JLI

# CUSTOMER AND THIRD PARTY API FOR DATAHUB (ELOVERBLIK) – TECHNICAL DESCRIPTION

# Document history

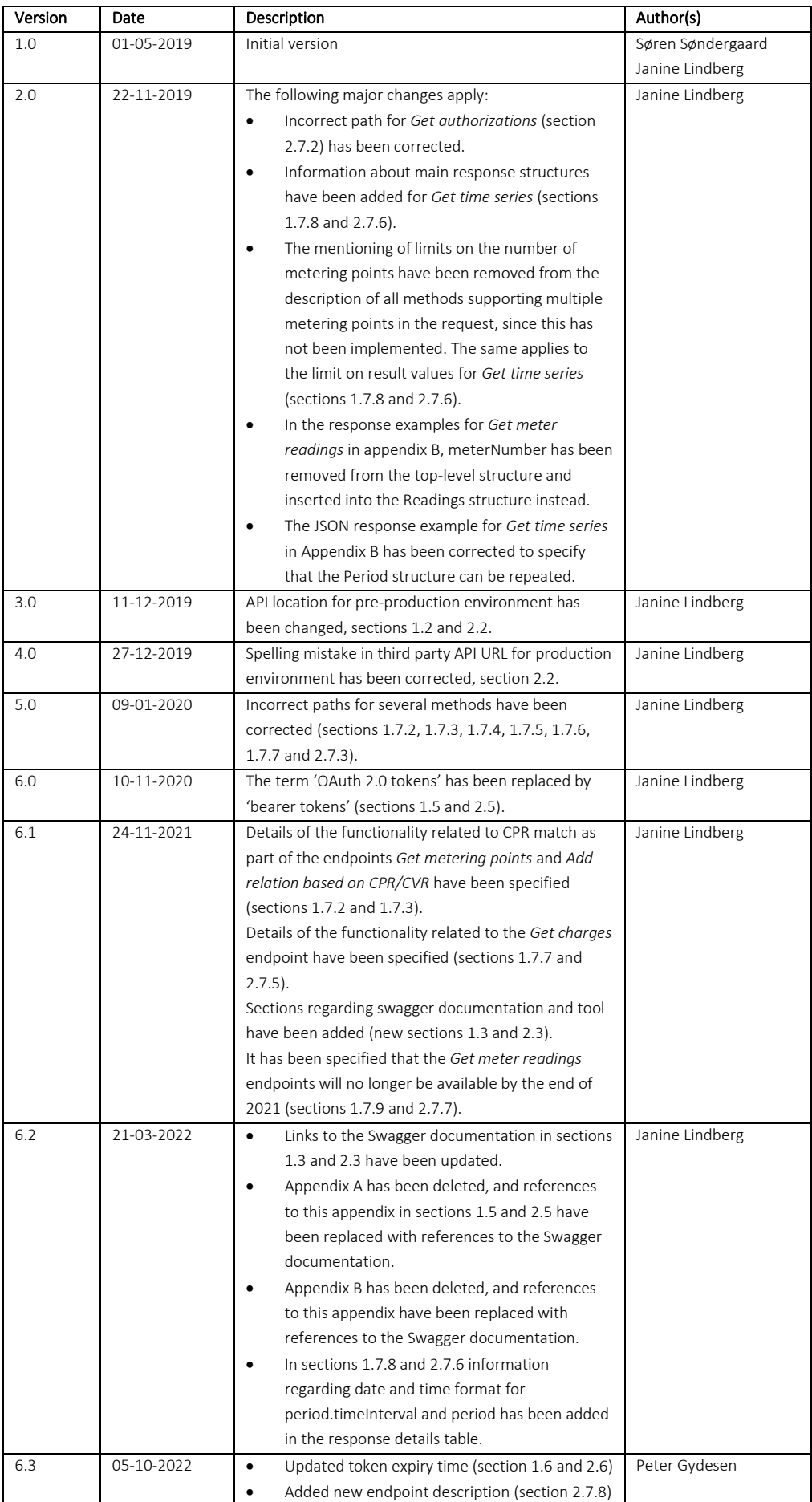

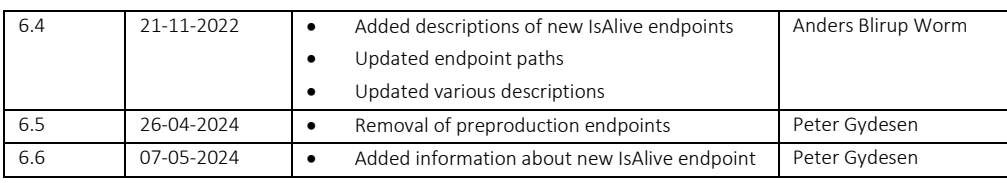

# Table of contents

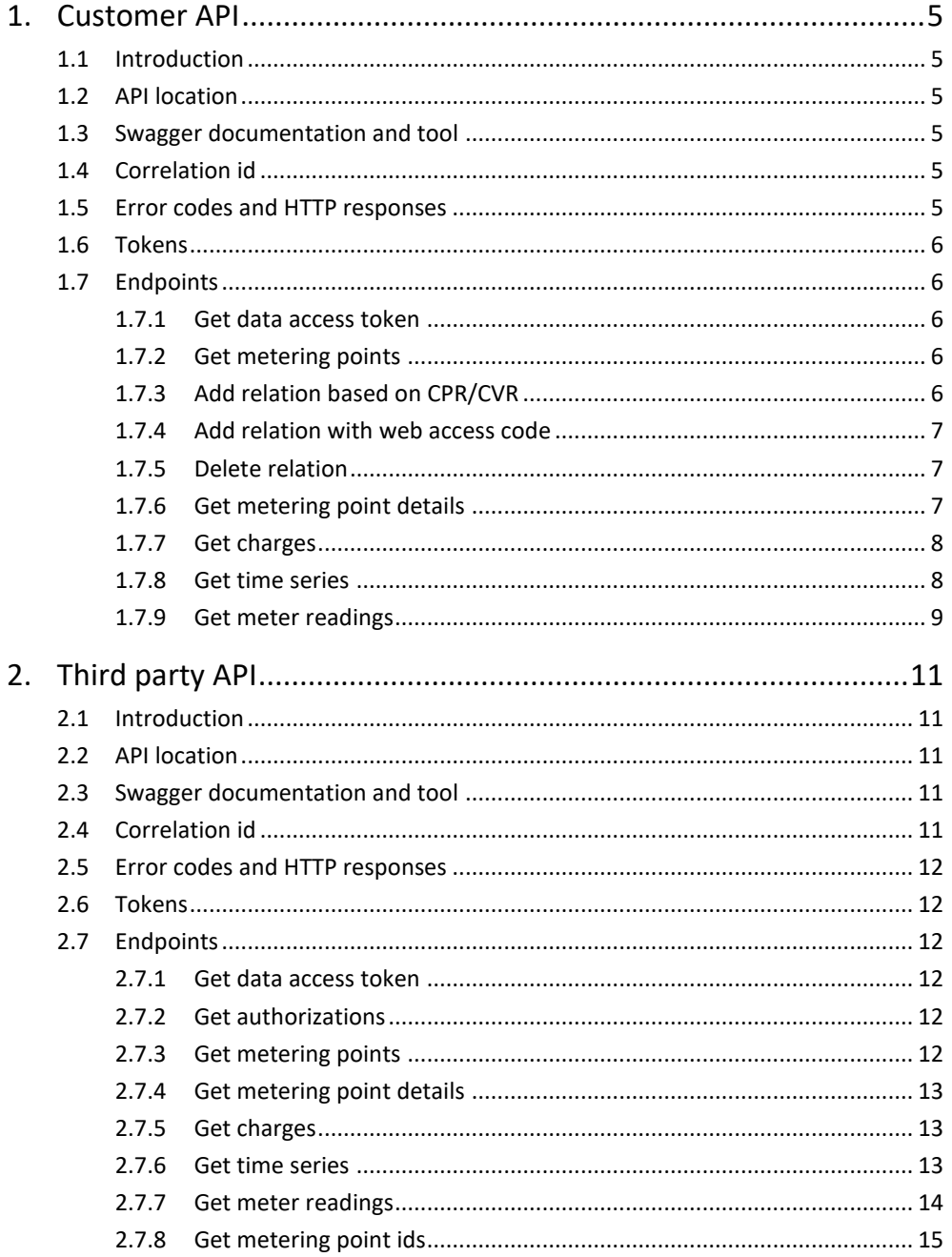

# <span id="page-4-3"></span>1. Customer API

# <span id="page-4-4"></span>1.1 Introduction

This API is intended to be used by customers (i.e. electricity consumers and producers) who want to access their own data from DataHub. To access the data the user must be authorized by use of a token (see section [1.6](#page-5-2) for further information). When using the token all endpoints described in this chapter are accessible.

The following data can be requested:

- 1. List of metering points associated with the user (either linked or not linked), including selected metering point details (master data) (see section [1.7.2\)](#page-5-0)
- 2. Extended list of details (master data) per metering point (see sectio[n 1.7.6\)](#page-6-2)
- 3. Charge data per metering point (see section [1.7.7\)](#page-7-1)
- 4. Time series per metering point (see section [1.7.8\)](#page-7-0)
- 5. Meter readings per metering point (see section [1.7.9\)](#page-8-0)

To request data mentioned in items 2-5 above, the metering points in question must first be actively linked to the user. There are two ways of creating links/relations to metering points:

- 1. Submit a list of metering points which are registered in DataHub to the user's CPR or CVR number retrievable from the supplied token (see sectio[n 1.7.3\)](#page-5-1)
- 2. Submit a valid combination of metering point id and web access code (see section [1.7.4\)](#page-6-0)

In addition to the token and data endpoints, there is an "IsAlive" endpoint. This does not require authentication and can be used to determine whether DataHub is operating normally, and the API is able to handle data requests.

# <span id="page-4-0"></span>1.2 API location

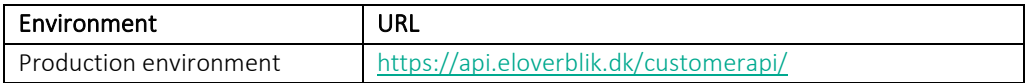

## <span id="page-4-1"></span>1.3 Swagger documentation and tool

The relevant swagger documentation and tool can be found here: <https://api.eloverblik.dk/customerapi/index.html>

## <span id="page-4-5"></span>1.4 Correlation id

It is possible to set a correlation id in the request header using the 'X-User-Correlation-ID' (with a UUID). When provided this id will follow the request and finally be returned via the response header. This id can be used for tracking the request. In parallel to this id there is another, internal id (also a UUID), which is returned in the response header as 'X-Correlation-ID'.

Please note that the *Get time series* response is subject to a different market message standard. Therefore, only one id (mRID) is returned in this response. This id is an internal id similar to the X-Correlation-ID.

## <span id="page-4-2"></span>1.5 Error codes and HTTP responses

A list of relevant error codes and HTTP status codes can be found in the Swagger documentation.

# <span id="page-5-2"></span>1.6 Tokens

Authentication and authorization is handled by using bearer tokens. To get started, a refresh token is required. A refresh token for customer API access can be created in the Eloverblik web portal after logging in as a private or business customer. The token is a long text string (JWT token), which must be copied and stored for use with the system that needs to access the API.

When a refresh token is obtained, the token endpoint can be accessed to create a short-lived data access token (valid for 24 hours). See section [1.7.1](#page-5-4) for further information. For all data access the data access token needs to be supplied in the HTTP header:

*Authorization: Bearer <data-access-token>*

# <span id="page-5-3"></span>1.7 Endpoints

<span id="page-5-4"></span>1.7.1 Get data access token

Path: /api/token Parameters: None HTTP verb: GET Response: See example in the Swagger documentation.

Note: Include the refresh token in the HTTP header as mentioned in section [1.6.](#page-5-2)

### <span id="page-5-0"></span>1.7.2 Get metering points

This request is used for getting a list of metering points associated with a specific user (either private or business user). If the parameter includeAll is false (default), only metering points actively linked/related to the user (i.e. metering points with existing relations) are returned. If includeAll is true, the list of actively linked/related metering points will be merged with additional non-linked metering points registered in DataHub to the CPR or CVR number of the user. The CPR (private customers) or CVR (business customers) is retrieved by use of the supplied token. If the token is issued to a private customer, non-linked metering points are only returned if the CPR of the user, as well as the user's name as stated in the token, match data registered to metering points in DataHub.

Path: /api/meteringpoints/meteringpoints?includeAll={value}

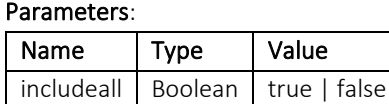

HTTP verb: GET

Response: See example in Swagger documentation.

## <span id="page-5-1"></span>1.7.3 Add relation based on CPR/CVR

This request is used for linking one or more metering points to a user when the metering points are registered to the user's CPR or CVR in DataHub. The system will retrieve the CVR or CPR number related to the supplied token and verify if the supplied metering points are registered in DataHub to the retrieved CPR/CVR. If the token is issued to a private customer, not only the CPR is verified, but also the user's name as stated in the token must match the data registered to the supplied metering points in DataHub. If so, the relations are created. If not, the request is rejected.

The logical flow will be as follows:

- 1. First use the Get metering points endpoint (as described in section [1.7.2\)](#page-5-0) to get a list of linked and non-linked metering points (i.e metering points with and without relations)
- 2. Then use the Add relation endpoint to link (i.e. create relations for) all or some of the non-linked metering points

Path: /api/meteringpoints/meteringpoint/relation/add

#### Parameters:

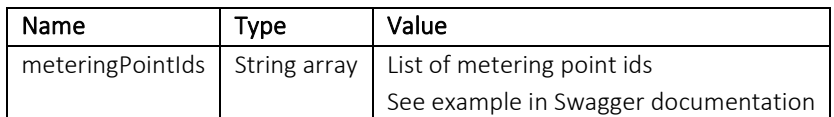

HTTP verb: POST

Response: String with the value of the metering point id. See example in Swagger documentation.

### <span id="page-6-0"></span>1.7.4 Add relation with web access code

This request is used for linking a metering point to a user by use of the web access code (WAC) for the metering point. The WAC is provided by the electricity supplier and can typically be found on the electricity bill. Adding relations by use of WAC is relevant for many metering points associated with private users/customers since many such metering points do not yet have CPR numbers registered in DataHub. Therefore, it is not possible to use the flow described in section [1.7.3.](#page-5-1) CPR numbers are typically added in DataHub when a customer moves or changes electricity supplier.

Path: /api/meteringpoints/meteringpoint/relation/add/{meteringPointId}/{webAccessCode} Parameters:

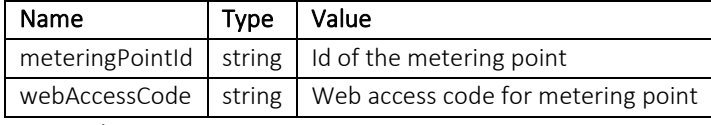

#### HTTP verb: PUT

Response: String with the value of the metering point id. See example in the Swagger documentation.

### <span id="page-6-1"></span>1.7.5 Delete relation

This request is used for deleting an existing relation to a metering point.

Path: /api/meteringpoints/meteringpoint/relation/{meteringPointId}

Parameters:

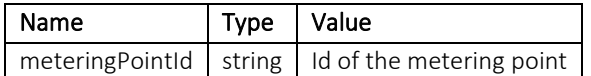

HTTP verb: DELETE

Response: String with the value of the metering point id. See example in the Swagger documentation.

### <span id="page-6-2"></span>1.7.6 Get metering point details

This request is used for querying details (master data) for one or more (linked/related) metering points.

Path: /api/meteringpoints/meteringpoint/getdetails

#### Parameters:

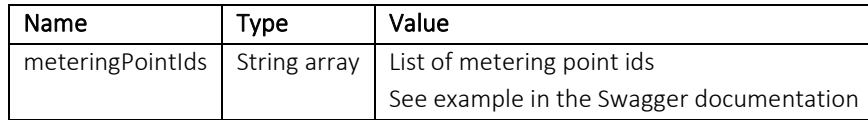

HTTP verb: POST

Response: See example in the Swagger documentation.

# <span id="page-7-1"></span>1.7.7 Get charges

This request is used for querying charge data (subscriptions, tariffs and fees) for one or more (linked/related) metering points. Charges linked to the metering point at the time of the request or on any future date will be returned. However, past and future changes to an existing charge is not returned.

Path: /api/meteringpoints/meteringpoint/getcharges

### Parameters:

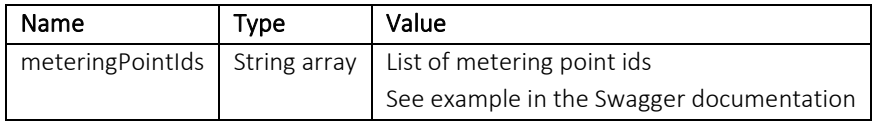

HTTP verb: POST

Response: See example in the Swagger documentation.

# <span id="page-7-0"></span>1.7.8 Get time series

This request is used for querying time series for one or more (linked/related) metering points for a specified period and with a specified aggregation level.

Path: /api/meterdata/gettimeseries/{dateFrom}/{dateTo}/{aggregation}

### Parameters:

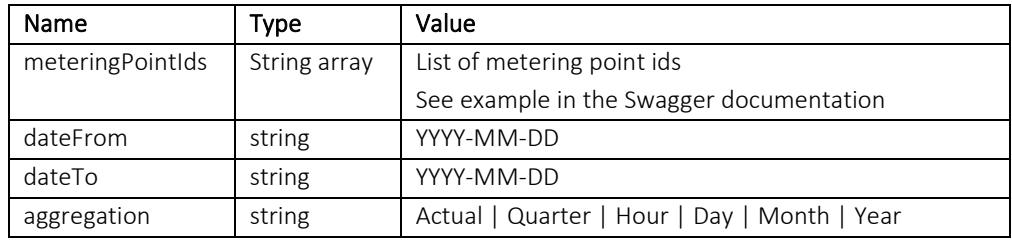

HTTP verb: POST

Response: See example in the Swagger documentation.

Response details: The following table provides information about some of the main structures in the *Get time series* response.

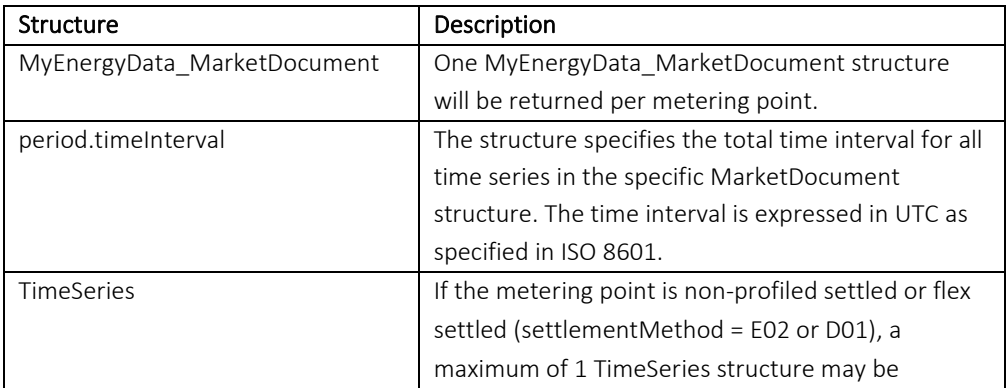

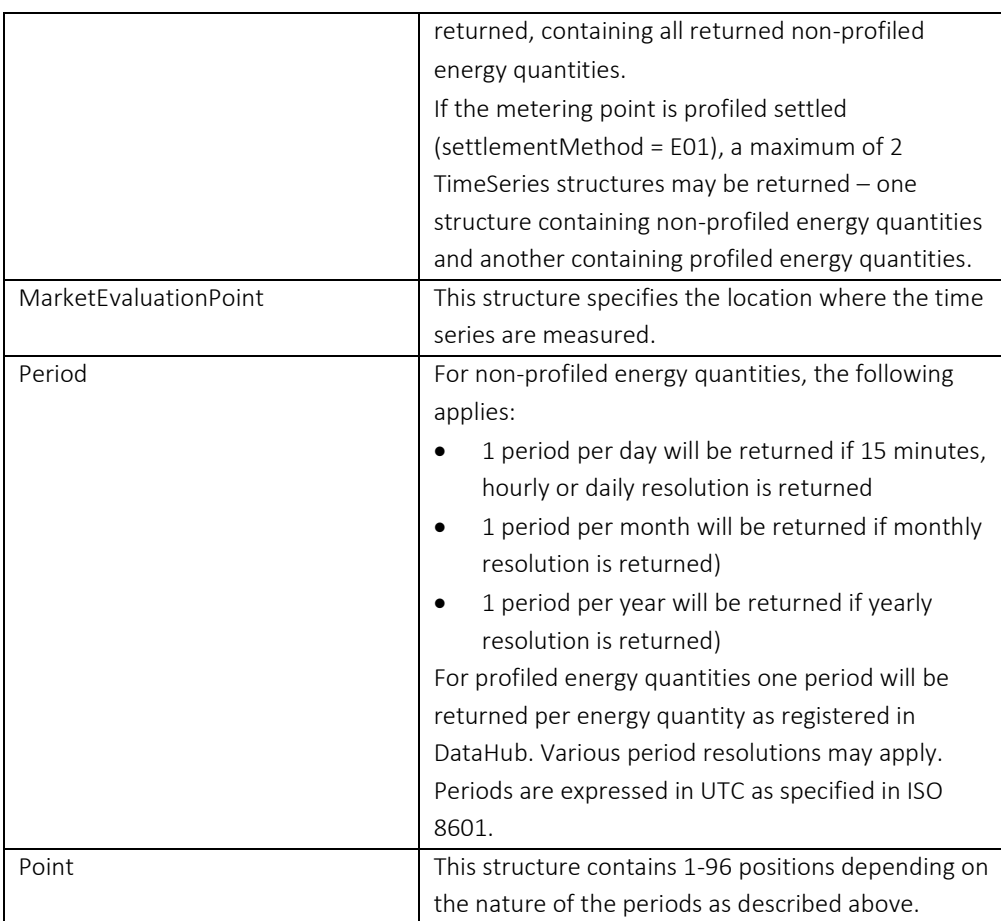

### <span id="page-8-0"></span>1.7.9 Get meter readings

This request is used for querying meter readings for one or more (linked/related) metering points for a specified period.

Please note: Submission of meter readings to DataHub is no longer mandatory since end of 2021. Therefore, data may not be available for all metering points.

Path: /api/meterdata/getmeterreadings/{dateFrom}/{dateTo}

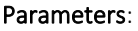

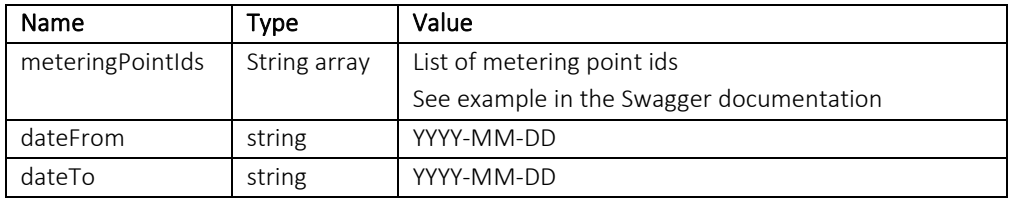

# HTTP verb: POST

Response: See example in the Swagger documentation.

### 1.7.10 IsAlive

Path: /api/isalive Parameters: None

# HTTP verb: GET

Response: True during normal operation. Will return HTTP 503 Service Unavailable if we are currently unable to handle requests.

Note: Does not require authentication. Responses are cached for 60 seconds at a time.

Path: /api/isalive Parameters: None HTTP verb: HEAD Response: Header information on normal operation. Will return HTTP 503 Service Unavailable if we are currently unable to handle requests.

Note: Does not require authentication. Responses are cached for 60 seconds at a time.

# <span id="page-10-2"></span>2. Third party API

# <span id="page-10-3"></span>2.1 Introduction

This API enables third parties to access customers' data from DataHub based on authorizations (powers of attorney) granted by the customer. To gain access to the API the third party must:

- be registered as a third party to DataHub (further information can be found on Energinet's website: [https://energinet.dk/El/Elmarkedet/Saadan-bliver-du-tredjepart\)](https://energinet.dk/El/Elmarkedet/Saadan-bliver-du-tredjepart).
- be authorized by use of a token (see section [2.6\)](#page-11-3).

Authentication and authorization is handled by using tokens. Further information can be found in sectio[n 2.6.](#page-11-3) When using the token, all endpoints described in this chapter are accessible.

To retrieve actual data the third party must be authorized by customers to access data for specific metering points for specified periods of time. The third party must request access from the customer by a separate process which is not part of the API. [More information about this process will follow later. However, the process is expected to be similar to the existing process, for which documentation can be found on the Energinet website (see link above).]

The following data can be requested by use of the third party API:

- 1. List of authorizations (power of attorneys) (see section [2.7.2\)](#page-11-0)
- 2. List of metering points, including selected metering point details (master data) (see section [2.7.3\)](#page-11-1)
- 3. Extended list of details (master data) per metering point (see section [2.7.4\)](#page-12-2)
- 4. Charge data per metering point (see section [2.7.5\)](#page-12-1)
- 5. Time series per metering point (see section [2.7.6\)](#page-12-0)
- 6. Meter readings per metering point (see section [2.7.7\)](#page-13-0)

In addition to the token and data endpoints, there is an "IsAlive" endpoint. This does not require authentication and can be used to determine whether DataHub is operating normally and the API is able to handle data requests.

# <span id="page-10-0"></span>2.2 API location

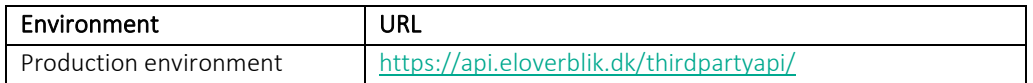

# <span id="page-10-1"></span>2.3 Swagger documentation and tool

The relevant swagger documentation and tool can be found here: <https://api.eloverblik.dk/thirdpartyapi/index.html>

# <span id="page-10-4"></span>2.4 Correlation id

It is possible to set a correlation id in the request header using the 'X-User-Correlation-ID' (with a UUID). When provided, this id will follow the request and is finally returned via a response header. This id can be used for tracking the request. Parallel to this id there is another, internal id (Also a UUID), which is returned in the response header as 'X-Correlation-ID'.

Please note that the *Get time series* response is subject to a different market message standard. Therefore, only one id (mRID) is returned in this response. This id is an internal id similar to the X-Correlation-ID.

# <span id="page-11-2"></span>2.5 Error codes and HTTP responses

A list of relevant error codes and HTTP status codes can be found in the Swagger documentation.

# <span id="page-11-3"></span>2.6 Tokens

Authentication and authorization is handled by using bearer tokens. To get started, a refresh token is required. A refresh token for third party API access can be created in the Eloverblik portal after logging in as a registered third party. The token is a long text string (JWT token), which must be copied and stored for use with the system that needs to access the API.

When a refresh token is obtained, the token endpoint can be accessed to create a short-lived data access token (valid for 24 hours). See section [2.7.1](#page-11-5) for further information. For all data access the data access token needs to be supplied in the HTTP header:

*Authorization: Bearer <data-access-token>*

# <span id="page-11-4"></span>2.7 Endpoints

## <span id="page-11-5"></span>2.7.1 Get data access token

Path: /api/token Parameters: None HTTP verb: GET Response: See example in the Swagger documentation.

Note: Include the refresh token in the HTTP header as mentioned in section [2.6.](#page-11-3)

## <span id="page-11-0"></span>2.7.2 Get authorizations

This request is used for getting details about authorizations (powers of attorney) granted by customers. Only data regarding valid/active authorizations are returned. Data regarding deleted or expired authorizations is not returned.

Path: /api/authorization/authorizations Parameters: None HTTP verb: GET Response: See example in the Swagger documentation.

## <span id="page-11-1"></span>2.7.3 Get metering points

This request is used for getting a list of metering points for which access has been granted. A filter value must be supplied to limit the result.

The following filter options are available:

- authorizationId: Returns a list of metering points included in a specific customer authorization
- customerCVR: Returns a list of metering points for which access has been granted by a specific customer (based on the CVR of the customer/granting party)
- customerKey: Returns a list of metering points which are linked to a specific customer key. The customer key can be supplied by the third party during the process for granting data access.

Path: /api/authorization/authorization/meteringpoints/{scope}/{identifier}

### Parameters:

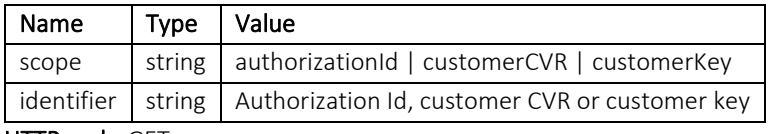

### HTTP verb: GET

Response: See example in the Swagger documentation.

### <span id="page-12-2"></span>2.7.4 Get metering point details

This request is used for querying details (master data) for one or more metering points (for which access has been granted).

#### Path: /api/meteringpoint/getdetails

#### Parameters:

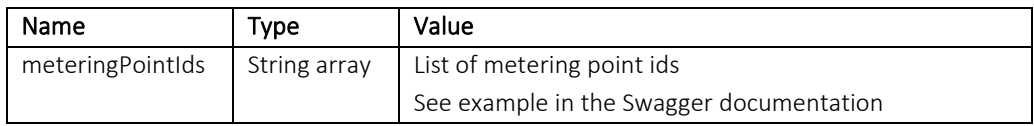

#### HTTP verb: POST

Response: See example in the Swagger documentation.

### <span id="page-12-1"></span>2.7.5 Get charges

This request is used for querying charge data (subscriptions and tariffs) for one or more metering points (for which access has been granted). Charges linked to the metering point at the time of the request or on any future date will be returned. However, past and future changes to an existing charge are not returned.

#### Path: /api/meteringpoint/getcharges

#### Parameters:

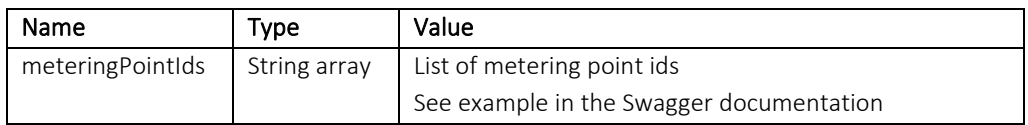

HTTP verb: POST

Response: See example in the Swagger documentation.

### <span id="page-12-0"></span>2.7.6 Get time series

This request is used for querying time series for one or more metering points (for which access has been granted) for a specified period and with a specified aggregation level.

Path: /api/meterdata/gettimeseries/{dateFrom}/{dateTo}/{aggregation}

#### Parameters:

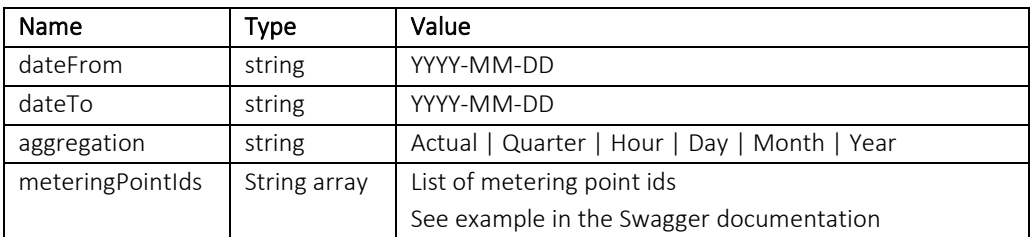

### HTTP verb: POST

Response: See example in the Swagger documentation.

Response details: The following table provides information about some of the main structures in the *Get time series* response.

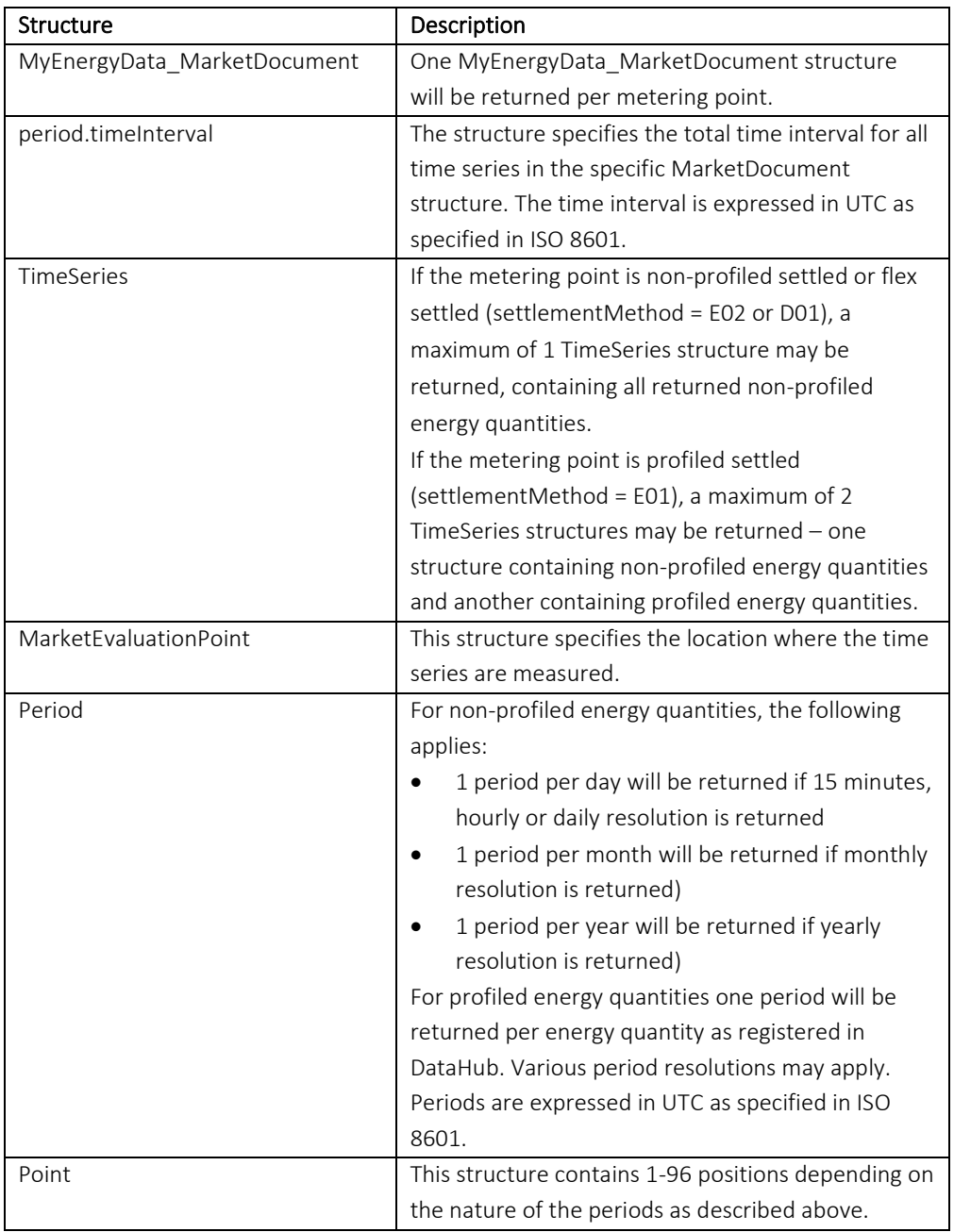

# <span id="page-13-0"></span>2.7.7 Get meter readings

This request is used for querying meter readings for one or more metering points (for which access has been granted) for a specified period.

Please note: Submission of meter readings to DataHub is no longer mandatory since end of 2021. Therefore, data may not be available for all metering points.

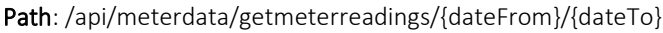

## Parameters:

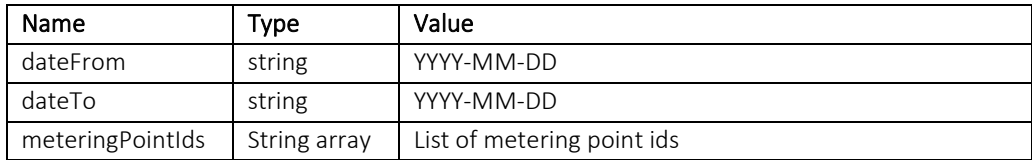

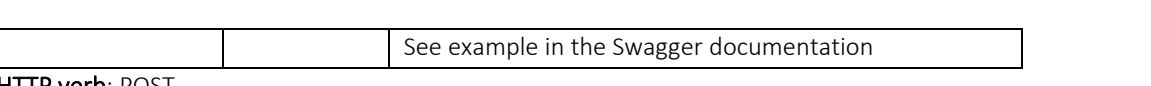

HTTP verb: POST

Response: See example in the Swagger documentation.

### <span id="page-14-0"></span>2.7.8 Get metering point ids

This request is used for getting a list of metering point ids for which access has been granted. A filter value must be supplied to limit the result.

The following filter options are available:

- authorizationId: Returns a list of metering point ids included in a specific customer authorization
- customerCVR: Returns a list of metering point ids for which access has been granted by a specific customer (based on the CVR of the customer/granting party)
- customerKey: Returns a list of metering point ids which are linked to a specific customer key. The customer key can be supplied by the third party during the process of granting access.

Path: /api/authorization/authorization/meteringpointids/{scope}/{identifier}

Parameters:

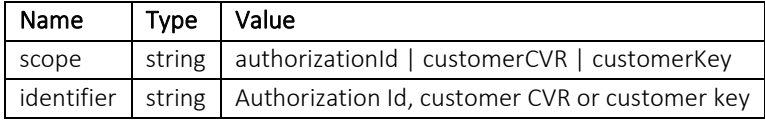

HTTP verb: GET

Response: See example in the Swagger documentation.